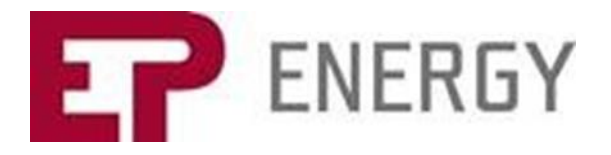

## **EP Energy 3Q 2018 Results Calls**

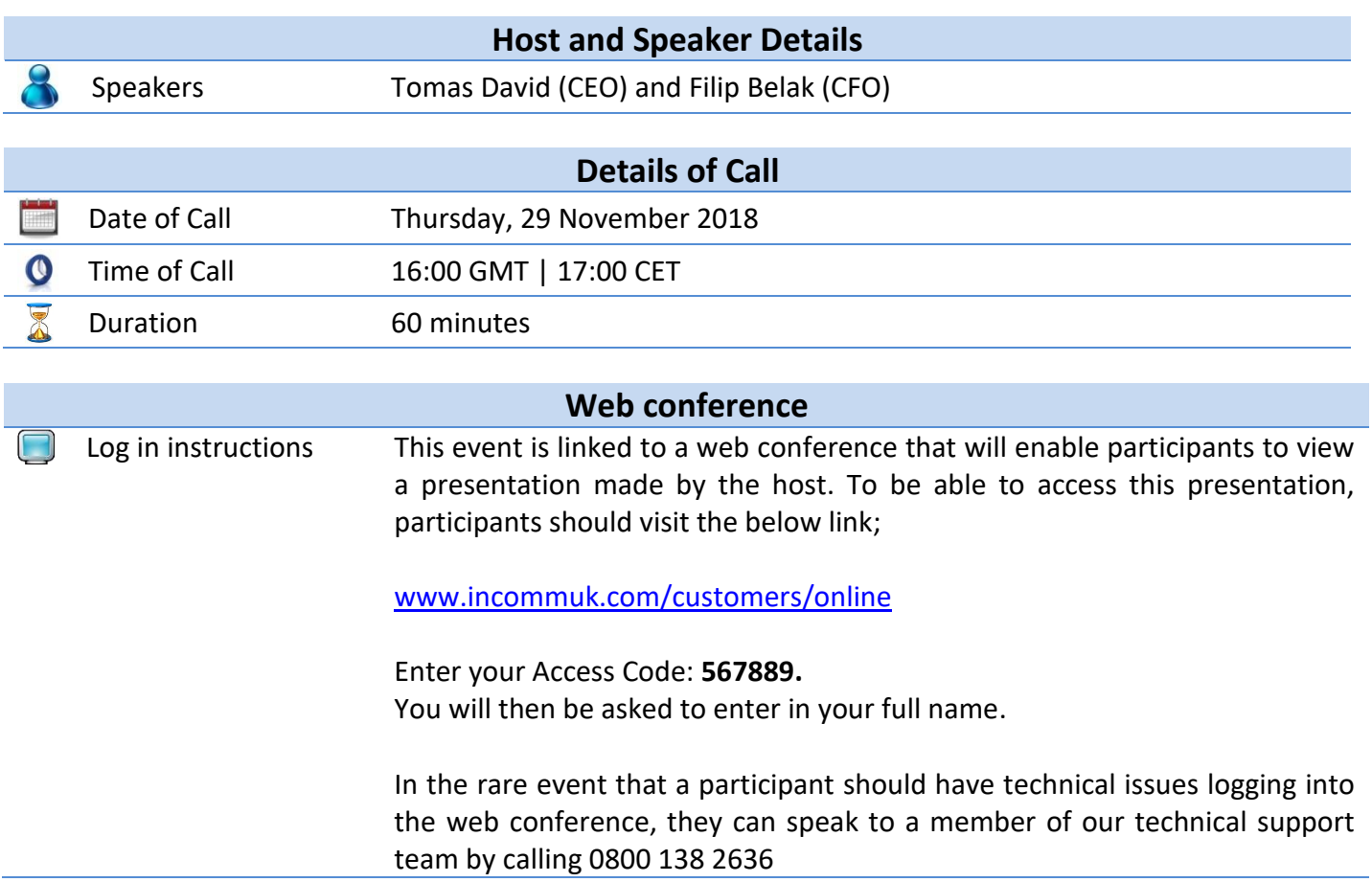

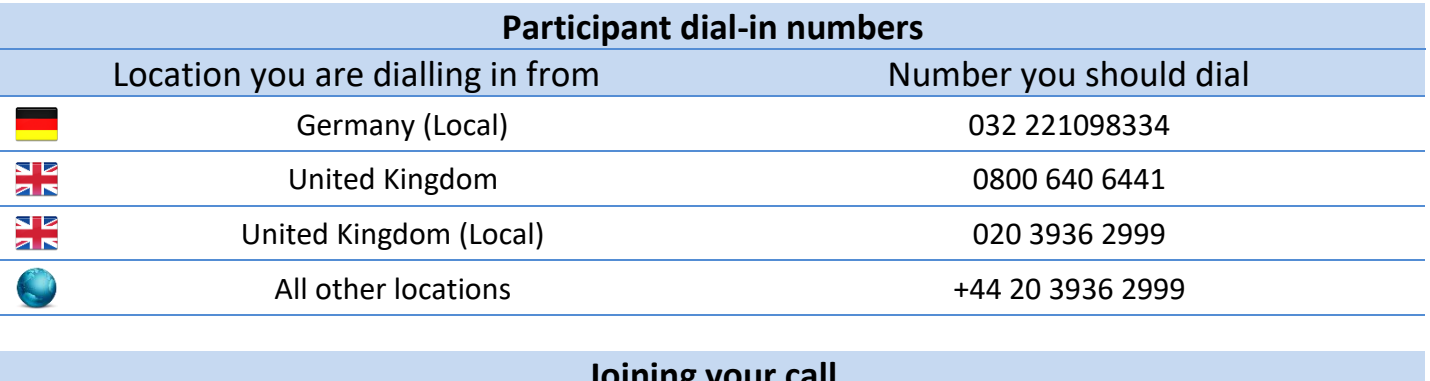

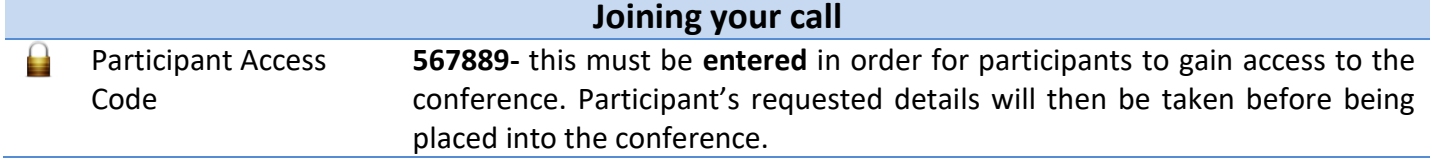

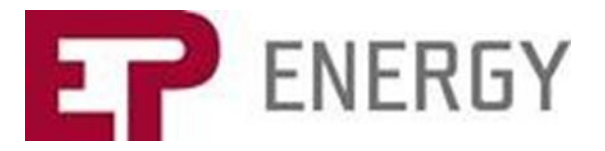

## **Call structure**

Handling Instructions After the presentation the operator will run a Q & A session where telephone participants will have the opportunity to ask questions. If they would like to ask a question, they should press star followed by 1 on their telephone keypad at the start of the question and answer session. If they change their mind and decide to remove their question, they should press star followed by 2. Until this time all participants will be on listen only.

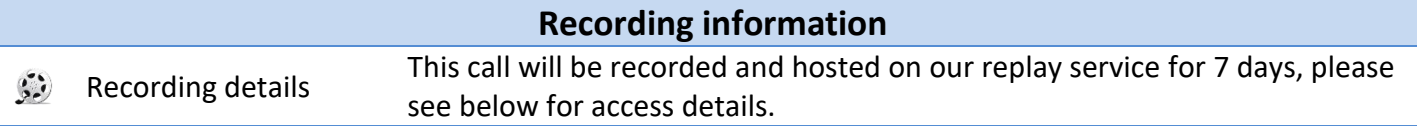

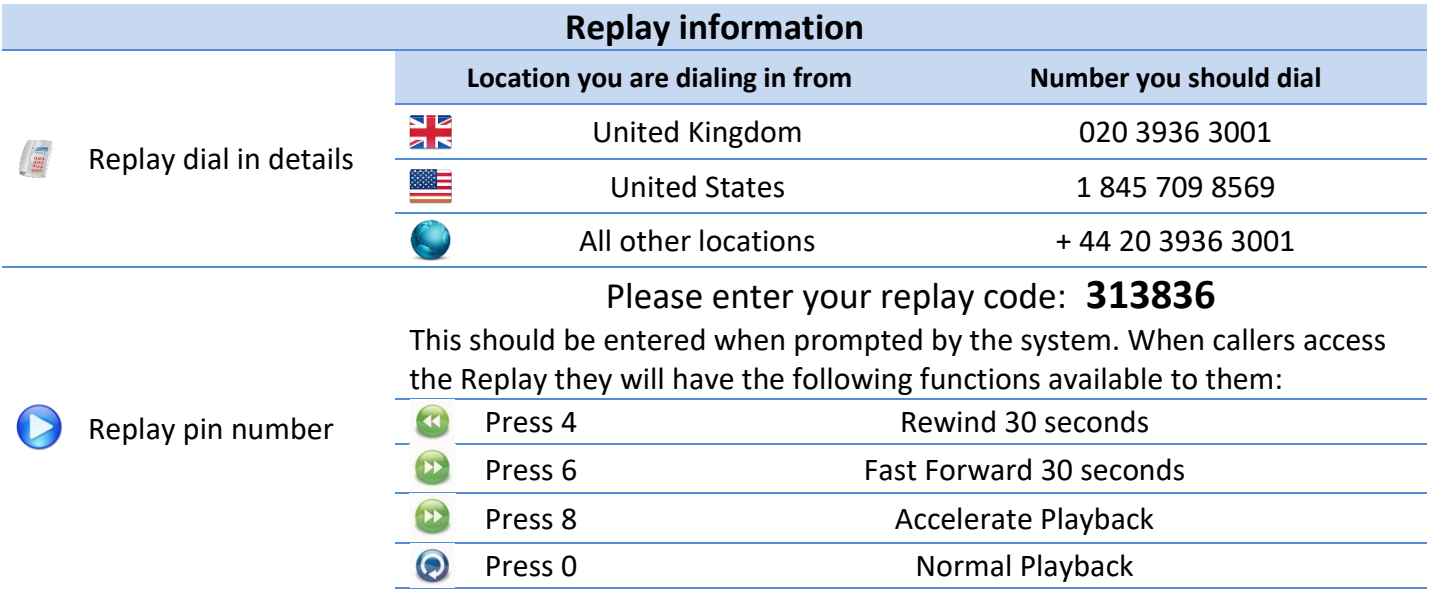

## **Investor section on EP Energy web**

To access the 3Q 2018 documents, participants may visit the Investor section on EP Energy's webpage right before the call.

<https://www.epenergy.cz/en/investors/reports/year2018/>

The webpage will include the following documents relating to 3Q 2018 Results:

Consolidated financial statements Management report Presentation